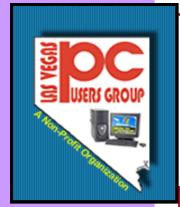

## The Bytes of Las Vegas

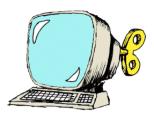

Las Vegas, Nevada

August, 2008

#### Inside this issue:

President's Message

Webcam Training

Announcements 2
Officers and
Volunteers
Information

Webcam Contest 3

How to use a web cam

Digital Imaging 4
Genealogy
How to Workshop

5

Internet Linux/Open Source Using Office Suites

Novice 6 Systems Applications WIFI

Favorite Website 7 Miscellaneous For You

Membership Form

President's Message

I have started this article three times and have had to start over three times. It is important that we all remain positive with the progress of the Group and with the things we try for the members. We will be having some great speakers for the remainder of the year and have tried to come up with some information that as PC users we could all use

Many of us did not grow up with computers and so we are the generation that had to learn, I know if you ask your children or grandchildren many of the things that took so much for us to learn is like second nature to them.

Both of my granddaughters use the computer to learn faster and to visit the web sites that they have an interest in. My oldest grandson is 13 and he is always on the computer getting information for the classes he is taking at school. They are so amazing to watch as they move around and do some of the things on the computer.

No one other than my wife and I submitted web cam videos for the contest so we decided that it was canceled as we can't win the prize. I had thought that this would be of interest to the group and was disappointed that it was not. We will try some other ideas in the future to see if we can spark your interest in doing something.

The Board of Directors have been meeting every month to try to get a better handle on some of the things affecting the Group as a whole and have been encouraged with some of the changes we have been making and the way most of the group are attending some of the SIG's. We know that

some non-members are attending the SIG's and we are trying to get them to join as we want it to be a benefit to belong to the Group.

Summer is about gone and the Holidays are drawing nearer. We need to see what we can do to make this a great time of the year for as many as we can. If you have any ideas or know how we can help, please let the Board of Directors know.

We believe in the motto of this group of "Members helping Members". You all have some great talents and we hope you will share more in the future.

Best of Luck this month

Clyde Schubarth

President, 2008-2009

A special thank-you to Howard Mark, Judy Ruf, and Wendy

Jaroslawski this month for submitting information for the newsletter. General Meeting September 3, 2008 6:00 p.m.

Hotlink Data, Mike Zayleta will be the speaker on data recovery.

General Meeting October 1, 2008 6:00 p.m.

Smart Computing Representative will be the speaker

### **Announcements**

# General Meeting on September 3rd

The next General Meeting will be on September 3, 2008 at the West Charleston Library. Doors will open at 6:00 p.m. and the meeting will start at 6:15 p.m.

The Special Interest Groups (SIG) will be meeting at their regular times. Check the website at www.LVPCUG.org for the calendar of dates and

## 2 Programmers on a Highway

Two computer programmers are driving on a highway. They switch on the radio and hear a

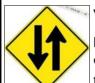

warning:

Please note that there is a car driving the wrong way against the traffic on Highway 75.

One programmer turns to the driver and said:

One? There is hundreds of them.

## Officers and Volunteers Contact by sending an email to info@lvpcug.org

#### **Board of Directors**

| Clyde Schubarth   | Vice President APCUG Representative Treasurer | Rob Winchell                                                                         | Director at Large                                                         |
|-------------------|-----------------------------------------------|--------------------------------------------------------------------------------------|---------------------------------------------------------------------------|
| Howard Rozinski   | Executive Director                            | Editors                                                                              |                                                                           |
| Wendy Jaroslawski | Membership Director SIG Director              | Don Sabatine and Linda Schubarth Linda Schubarth Don Sabatine Howard Mark Karl Rehak | The Bytes<br>Little Bytes<br>Product Review<br>Down the Road<br>Newsbytes |

## Website: www.lvpcug.org

#### **Membership**

Dues are \$30 per year . Dues are collected annually from your membership date. If you would like to join, a membership form is located at the end of the newsletter. Please complete and forward to our mailing address:

#### **Mailing Address**

Las Vegas PC Users Group, Inc. 1350 E. Flamingo Road, #188 Las Vegas, NV 89119

#### **Newsletter**

The Bytes of Las Vegas is published on a monthly basis. A PDF version is available to members online at the website. The information in this newsletter was obtained from sources considered to be reliable.

Accuracy and completeness are not guaranteed.

Deadline for article submission:

10th of each month to info@lvpcug.org .

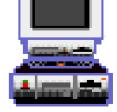

August, 2008 Page 3

## General Meeting—September 3, 2008

The last couple of months, it seemed that we constantly heard from people that had lost their data because their computer crashed.

This month Russ Howard from Hot Link Data is going to be our main speaker at the General Meeting. He is a data recovery specialist and has helped people to recover information from hard drives that would not respond. You can visit his website at .......

www.hotlinkdata.com.

We all know to back up our data and it is something we intend to do. Some how it never seems to work.

We get in a rush..... We plan to do it tomorrow....We thought the backup was work-

ing?

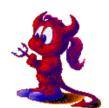

Russ can give us a lot of good ideas so that the data we have spent so much time collecting is not lost.

Bring your questions and let's enjoy an evening talking about our favorite subject .....

COMPUTERS.

This club was created to have members helping members.

See you on September 3rd at the West Charleston Library, at 6:00 p.m.

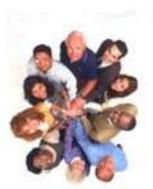

## Little Bytes

### **CES** Registration

For those interested in going to CES in January, they must register prior to November I to get their Exhibits Plus Pass for free. Go to CESweb.com and register today. - Wendy Jarowslaski

### **RECYCLING BRINGS REWARDS IN JULY**

The LVPCUG received the first rebate in a very long time for recycling ink cartridges and cell phones in July. So the Recycling Committee urges members to set aside those used ink cartridges and cell phones and bring them to the general meeting. You might also spread the word to family members and friends to save them for you too. There is no cost to the club, only your time in gathering the material and the committee members' time to package it.

If you have any questions, please see Thomas Linn or Judy Ruf at the General Meeting, on September 3rd at the West Charleston Library.—Judy Ruf

#### **Corel Paint Shop Pro**

Paste the following URL into your browser if you are interested in some pricing comparisons and reviews (left side of the page) on Corel's Paint Shop Pro Photo X2

http://www.pcworld.com/shopping/detail/prtprdid,50216591-sortby,retailer/pricing.html&tk=nl\_lpxfdr

Carol Starr says she bought the app on-line at Corel's website for \$49 with free shipping. You might want to check that out as well. — Howard Mark

#### **Photoshop World Photo Expo**

If you are interested in attending a Photoshop World Photo Expo show at Mandalay Bay on September 5-6 browse over to the following URL and click on the Free Pass button.

#### http://www.photoshopworld.com/techexpo.html

To the best of my knowledge this is the first time the show has offered two day access to the exhibitors area. In the past they have allowed free public attendance for about four hours on the last day of the show. — Howard Mark

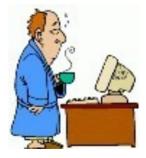

## Digital Imaging SIG

Howard Mark 256-3662

2nd Sunday 12:00—2:00 p.m.

Nevada Power 6226 W. Sahara (Meeting rooms at back of building)

Photographs, Adobe Photoshop and Elements. Techniques to edit photos.

## Digital Imaging—Howard Mark

If you are interested in attending a Photoshop World Photo Expo show at Mandalay Bay on September 5-6 browse over to the following URL and click on the Free Pass button.

http:// www.photoshopworld.com/ techexpo.html

To the best of my knowledge this is the first time the show has offered two day access to the exhibitors area. In the past they have allowed free public attendance for about four hours on the last day of the show.

Bob Clark passed along this information:

#### http://tinyurl.com/655crv

It will take you to a company named "ScanMyPhotos.com" I thought some of you may be interested in the services being offered.

The company will scan photos (not slides but your pictures on photographic paper) to DVDs. Their base offer of \$50

for up to 1,000 photos

seems very reasonable.

However you will have to do a lot of sorting and packaging before shipping them your photographic treasures. They also offer slide scanning and a lot of other associated services.

Check out Howard's article at the Down the Road section on our website at www.LVPCUG.org.

### **Genealogy SIG**

Val Sharp and Sam Giordano 452-4037

2nd Saturday 10:15-11:15 a.m.

Family History Cen. 501 S. 9th Street

Search the Internet for your family history using software and web sites

## Genealogy—Linda Schubarth

Did you know that you can research an ancestors military record through the National Archives?

I wanted to know more about my Dad's record so I completed a SF-180 Form. It required a little research to complete the form but it was well worth it.

I knew that my Dad had received the Purple Heart in

the Korean War. From this request I received a list of ALL of the medals and awards that he had received.

The best surprise of all was that I was sent the ribbons and medals also at no charge to me. We were so excited. My son has the medals and the flag that was used at his funeral in a great case along with a picture of my Dad.

Genealogy is about finding your family and knowing their story. Who would you like to know more about. Your family did some awesome things. Ready to be surprised?

If you have thought of researching your family, come to this SIG!

## How To Workshop SIG

Dennis Kemper 458-0654

4th Saturday 9:30-2:30 p.m.

Paseo Verde Library 280 S. Green Valley Parkway

Bring your laptops and desktops for checks or repairs.

## How-to-Workshop

Text messaging isn't just kid's stuff anymore. Use these amazing online tools to turn any SMS-capable phone into a productivity power-house.

To many people over 30, text messaging seems to be a complicated process only teenagers understand. In reality, it's one more great tool in your productivity arsenal, right up there with e-mail and instant messaging.

In function, texting treads a fine line between those two communication capabilities, essentially serving as a basic form of e-mail for even the simplest of today's cell phones. You

can use your text messaging to keep

track of your appointments, track packages, calories and cash, and for so many other fun things.

Come to our SIGS to learn more. The world is waiting for your to find it!

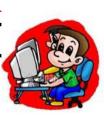

August, 2008 Page 5

#### Internet

Interference is a frequent cause of connection problems with Wi-Fi networks. When other devices in the vicinity emit signals within the same 2.4 GHz band used by your 802.11b/g Wi-Fi equipment, the result is often poor performance, tenuous link quality or the inability to establish a connection at all.

Wi-Fi network interference is often caused by common household or

office items like microwave ovens, cordless phones and baby monitors, or it can come from products like wireless audio/visual or remote control devices. But something else that can easily interfere with a Wi -Fi network is another Wi -Fi network, particularly one that is configured to use the same wireless channel or a nearby one.

The upshot of this is that only three 2.4 GHz chan-

nels don't overlap

each other: 1, 6 and 11. If two networks are physically close together and they both use identical or overlapping channels (e.g., one uses channel 3 and another 6), interference can occur.

Want to know more? Attend the SIG and find out what you can do.

### **Internet SIG**

Ceazar Dennis & Charles Frederick 452-9440

3rd Monday 7:00—9:00 p.m.

Nevada Power 6226 Sahara Ave

How to access the internet, providers, surfing the net

## Linux/Open Source

#### **Bookmark Tagging**

The bookmark tagging feature introduced in Firefox 3 is not particularly difficult in use: when bookmarking a Web page, enter the tags you like into the Tags field of the bookmarking dialog window and you are pretty much done.

Tagging provides a more

flexible way of keeping track of bookmarks than traditional folders. The folderbased system provides an "either/or"-solution to filing bookmarks.

For example, you could place a bookmark for an article about installing OpenOffice.org on Puppy Linux in either a Linux or OpenOffice.org folder, but

not in both.
With tags,
you don't
have this

problem: you can assign as many tags as you like, so the bookmark becomes filed under several categories at the same time.

This SIG can help you learn many uses for this program and the Linux system is FREE!

# Linux/Open Source SIG

Don Sabatine 451-6805

3rd Sunday 1:00 –3:00 p.m.

Nevada Power 6226 Sahara Ave

A free operating system that is an alternative to Microsoft Windows

## **Office Suites**

#### Build a Database

You can build a database in Access to keep track of friends, family, household items, movies or anything else that you may want a record of.

Go to Access and choose File and then a New Database.

Type a name for your Database and click Create.

Start by creating a *Table*. The Wizard (an automatic helper in the program) can help you decide exactly what you want

to track and how to organize the information.

As you answer the questions, Fields will be developed in your basic structure that will help you organize your information.

When doing a database with people, you may want to make a field for First, Last, and Spouse names and not just a large area. This will help you to sort the information easier.

The Wizard will help you create the information you want. Once

the basic structure is completed, you can then start to enter your data. Press the Tab key to move through the fields.

You will then start to be able to find information and be organized! Wow would that be great.

Come to this SIG and learn great tips to use Office Suites more efficiently.

# Using Office Suites SIG

Wendy Jaroslawski 339-3812

2nd Saturday 1:00—3:00 p.m.

Nevada Power 6226 Sahara Ave

Learn Office, Excel, Power Point, Word and more!

## Custom White Balance – The ExpoDisc©

By Howard Mark, Digital Imaging Technologies SIG Leader

The word "Custom" usually translates to something that costs more – custom shoes, suits, purses, furnishings, etc. Reading this article will not cost you any money...so let's talk about custom white balance as it applies to digital cameras.

What is white balance and how does it differ from custom white balance?

Does my digital camera offer a white balance function, and if so, does it offer a custom white balance function?

Definition of white balance:

A function of a <u>digital camera</u> used to compensate for different colors of light as supplied by different light sources. In digital cameras the term is generally used to describe a function that allows the calibration of the camera to correctly capture the color white. Once calibrated, the camera should then capture other colors correctly.

This works because, when dealing with light, the color white is made up of all colors. Get the camera to interpret white correctly and all the other colors should fall in line. I believe the operative word in the definition is "calibration". I'll address the custom white balance issue later.

The second question:

Today almost all cameras, so called "point and shoot" cameras as well as the more expensive digital single lens reflex (DSLR) cameras, offer at least some version of automatic white balance. Check the owner's manual for white balance settings. You may well see terms such as incandescent, fluorescent, direct sunlight, flash, cloudy and daylight shade, etc. These are the camera's white balance settings.

Should you be concerned about white balance? That depends to a large extent on the way you take pictures and what you plan to do with them once they are taken. How important is the fact that baby Eloise's face is too red instead of being a healthy pink or uncle Irv's suspenders are faded tomato red and not the claimed fire engine red he remembers from his days as a young firefighter?

If these things are important to you then you probably should be interested in custom white balance.

Custom white balance as it applies to taking a picture is, at its simplest, a way to deal with mixed light. That is, light falling on a subject from different sources – incandescent lamps, fluorescent lights, light reflected off walls of different colors, light filtered through shades, drapes, colored glass, etc.

Have you ever noticed that some of your pictures have a red, yellow, blue, etc. tint? Mary's white dress was very pink in your print or on your monitor – why? It's a good bet that the camera's automatic white balance could not deal with the fact that the dress was lit by a mixture of natural light from the window, the incandescent lamp and the fluorescent overhead lights in the room.

If your camera offers a custom white balance feature we can deal with a mixed light situation and get rid of the unwanted tint in Mary's dress. As an added bonus you will probably feel pretty good about all the other colors in the image as well.

August, 2008 Page 7

Earlier I mentioned the ExpoDisc. The ExpoDisc resembles a filter that you attach to the front of you lens. It is smooth on one side and has a Fresnel lens-like pyramidal surface on the other side. See pictures below: The frog, as cute as it is, is not an option.

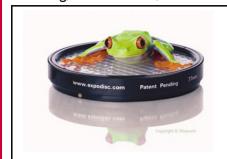

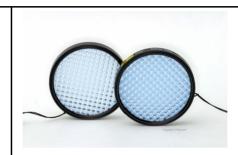

Product photos by David Maynard

In a sense the ExpoDisc is a filter – but not in the normal sense. When used properly the ExpoDisc provides a calibrated neutral medium through which the camera measures light in the visible spectrum – this info is for you techies out there. Therefore, when incident light from a subject being photographed passes through the ExpoDisc, that unique color combination will be passed to the camera's sensor. The result will be a faithful representation of the colors in the subject.

Using the ExpoDisc is a rather straightforward process. Basically it's a matter of setting the camera to its custom white balance setting, attaching the ExpoDisc to the front of the lens – it just slips in, no need to screw it in – position yourself at the subject and point the camera toward your picture taking vantage point. The object is to capture the incident light that will fall on the subject as seen from your vantage point. This process will be very familiar to "old timers" who have used an incident light meter.

How well does the ExpoDisc work? Below are two pictures of a Beanie Baby Flamingo taken during one of my Digital Imaging Techniques sessions. The room is illuminated by fluorescent and incandescent overhead lighting. The left image was taken with my Nikon D100 set to automatic white balance. The image on the right was taken with a custom white balance setting using the ExpoDisc. It works for me.

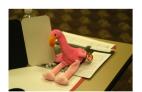

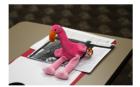

You should understand an important fact about this process. When establishing a custom white balance setting that setting applies <u>only</u> to the lighting at the moment you make the setting. If you move to another area, if someone turns off the lamp, the sun goes down, etc. a new white balance value must be set to account for the change in the color of the light in the scene.

The Expoimaging folks have included a fourfold "Quick Start" pamphlet explaining how to use the disc. The pamphlet also explains how to use the disk when taking landscapes, working with studio strobes, in ambient light, with off-camera flash units and with on-camera mounted direct and bounced flash. They have also included a CD, which includes three ExpoDisc video testimonials made by well-known photographers and two video tutorials demonstrating how to use the ExpoDisc. These videos are also available on the <a href="https://www.expoimaging.net">www.expoimaging.net</a> website.

## Las Vegas PC Users Group, Inc. Membership Application (Please print) Date\_\_\_\_\_ □ New □ Renewal Name: Spouse: Address:\_\_\_\_ City: \_\_\_\_\_ State: \_\_\_\_ Zip: \_\_\_\_ Phone: \_\_\_\_\_ Alt. Phone: \_\_\_\_ Fax: \_\_\_\_ Email: \_\_\_\_\_ Spouse's email: It is LVPCUG policy to keep your information confidential. Your information may be released to other members; however, for contact, meetings, and other Club business as needed. Supplemental Information (optional, but helpful): How did you hear about the LVPCUG? What type of Computer User are you? (Please circle all that apply) Novice Intermediate Advanced Consultant Trainer Work Related Home User Other (please specify): Please put an "X" in front of the items you use and have some knowledge of, and an "O" in front of those subjects you would like to learn more about: \_\_\_\_\_ Digital Imaging \_\_\_\_ Programming \_\_\_\_\_ emailing \_\_\_\_ Windows Networking MS Office \_\_\_\_\_ Desktop Publishing \_\_\_\_\_ Multi-media \_\_\_\_\_ Linux \_\_\_\_ Operating Systems \_\_\_\_ How to \_\_\_\_ Genealogy \_\_\_\_ Hardware \_\_\_\_\_ Internet Mobile Comp. Other: Send check for \$30 to: Las Vegas PC Users Group, Inc. Membership Director 1350 E. Flamingo Road #188 Las Vegas, NV 89119 Or bring it to the General Meeting held on the 1<sup>st</sup> Wednesday.